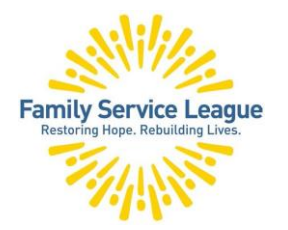

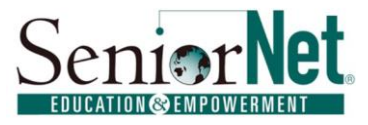

# **Google: More Than Just A Search Engine**

Google offers many services. To access them, you click this icon on the top of the Google page.

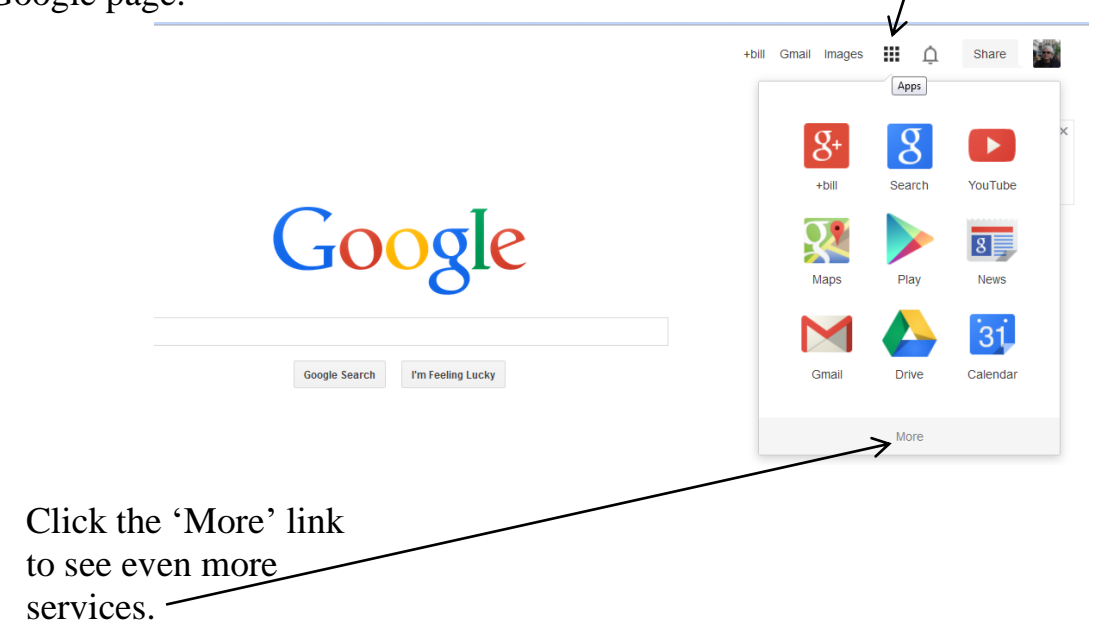

Alternatively, you can do a Google search on any of the services demonstrated in this seminar.

# **Google Maps**

Google Maps provides location and routing information. Type an address in the search box and that location is displayed on the screen. In the left panel click the **Directions** link and you are prompted to enter a starting location. After entering that and clicking on **Get Directions**, turn-by-turn instructions are displayed.

On the right of the screen you can click the **Traffic** link to display real-time traffic information. There is also a smartphone app for Google Maps.

#### **SeniorNet – a Program of Family Service League**

www.seniornetli.org • www.fsl-li.org • www.facebook.com/seniornetli • FSLseniornet@fsl-li.org

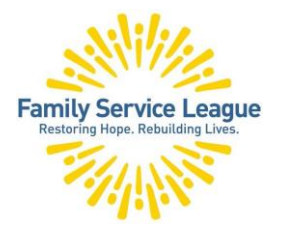

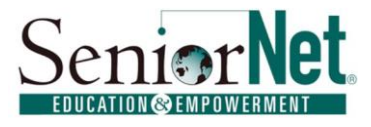

# **Google: More Than Just A Search Engine**

### **Google Images**

Google Images contains well over 10 billion images. The Google Images search page looks very much like the Google web search page, except the word "Images" is beneath the Google logo. Type in a search phrase and thumbnail images are displayed. Click on the thumbnail to see a larger image of the subject.

# **Google Books**

This database contains over 30 million books scanned by Google. You can search within Google Books for the text of books. If the book is in the public domain you may read the book online or download a free e-book. If the book is under copyright, there are links for you to purchase the book.

### **Google Translate**

There are currently 72 languages in the Google Translate service. Type a phrase in the left box, choose the **Translate From** and **Translate To** options to select the languages. Note that many languages support spoken results – click on the speaker icon on the bottom right of the **Translate To** box. There is also a smartphone app for Google Translate.

#### **Image Search**

This is a search engine to help you identify pictures of buildings and landscapes. You upload your picture to the search box and Google compares it to the billions of pictures in its database to tell you what the picture is.

# **YouTube**

YouTube is a video sharing website, where users can upload, view and comment on videos. There is also a smartphone app for YouTube.

# **Google Arts and Culture**

This site provides virtual tours and commentaries from over 230 museums in 40 countries. You can search by museum, artist or artwork.

The **Computer Help Desk** supports students' classroom learning, provides guidance with Windows and computer operations, and advice on selecting the computer for your needs. www.seniornethelp@gmail.com 1 (631) 629-5426

#### **SeniorNet – a Program of Family Service League**

www.seniornetli.org · www.fsl-li.org · www.facebook.com/seniornetli · FSLseniornet@fsl-li.org

P a g e | **2**